# INSTRUCTIONS: FHC MAKE UP ABSENCES

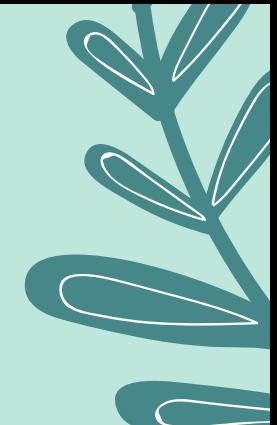

1) STEP

## Sign up for FORMED.org

- Click on the "sign up" button at formed.org
- Under "Parish or Organization" type the parish zip code: 92683
- Click on Blessed Sacrament Church when our address appears, then click the "next" button
- Type your name and email address
- Click sign-up and your in!!

### 2) Iear I: search for Little.<br>Carell down write you find "I ittlest" STEP?) Year 1: search for Littlest Saints

- 
- Scroll down until you find "Littlest Saints"
- Watch all 3 videos to make up for three absences

### 2) Iear Z: search for Signs of Grace<br>In the "Programs" tab click on "The sacraments" Year 2: search for Signs of Grace

- 
- Scroll down until you find "Signs of Grace, You are Forgiven" (note, you will also watch "Signs of Grace, You are Loved")
- Watch all 7 videos on Confession to make up for one absence
- Watch all 8 videos on the Eucharist to make up for two absences

STEP<sup>3</sup>

# 3) Answer the following questions:<br>3) For each video answer the following questions:

- - What did you Learn?
	- How does this help you LOVE God and others more?
		- What will you change about yourself to LIVE what you learned?

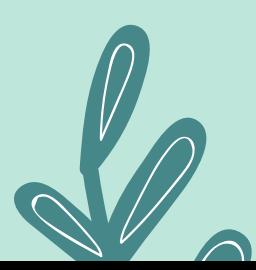

STEP<sup>2</sup>

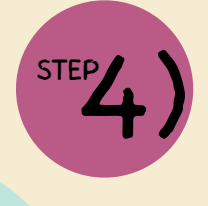

### Turn in:

EP**4)** Tu**rn in:**<br>Turn in to Sr. Cinthya to get your absence cleared.

# INSTRUCCIONES: RECUPERANDO AUSENCIAS

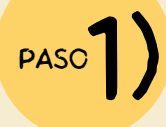

### Suscríbete a FORMED.org

- Haga clic en el botón "sign-in" en formed.org
- En "Parroquia o organización", escriba el código postal de la parroquia: 92683
- Haga clic en Blessed Sacrament Church cuando aparezca nuestra dirección, luego haga clic en el botón "siguiente"
- Escriba su nombre y dirección de correo electrónico
- · ¡Haz clic en registrarte y ya estás!

### 2) Primer Ano: busca Littlest Sai<br>• En la seccion de "Movies" escoje la opcion "Kids" PASO ) Primer Año: busca Littlest Saints

- 
- Desplace hacia abajo para encontrar "Littlest Saints"
- Vean los 3 videos para recuperar tres ausencias

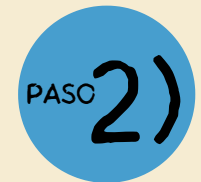

### 2) Segundo Ano: busca Signs of 1<br>• Bajo la opcion "Español" haz clic en "sacramentos" Segundo Año: busca Signs of Grace

- 
- Escoje "Signs of Grace, En Español" (atencion: tendran que ver la temporada de "Dios te Perdona y Dios te Ama)
- Mira 7 videos de la Confession (Dios te Perdona) para recuperar una ausencia
- Mira 8 videos de la Temprada "Dios te Ama" para recuperar dos ausencias

PASO<sup>2</sup>

### Responde a las preguntas:

Despues de cada vídeo responde las siguientes preguntas:

¿Qué aprendiste?

PASO

- ¿Cómo te ayuda esto a AMAR más a Dios y a los demás?
- ¿Qué cambiarás de ti para VIVIR lo aprendido?

Entregar:

**24) Entregar:**<br>A la Hermana Cinthya para aclarar<br>su dusencia.

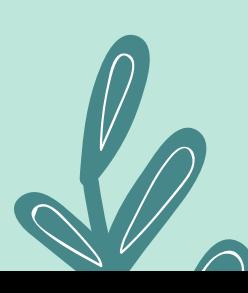